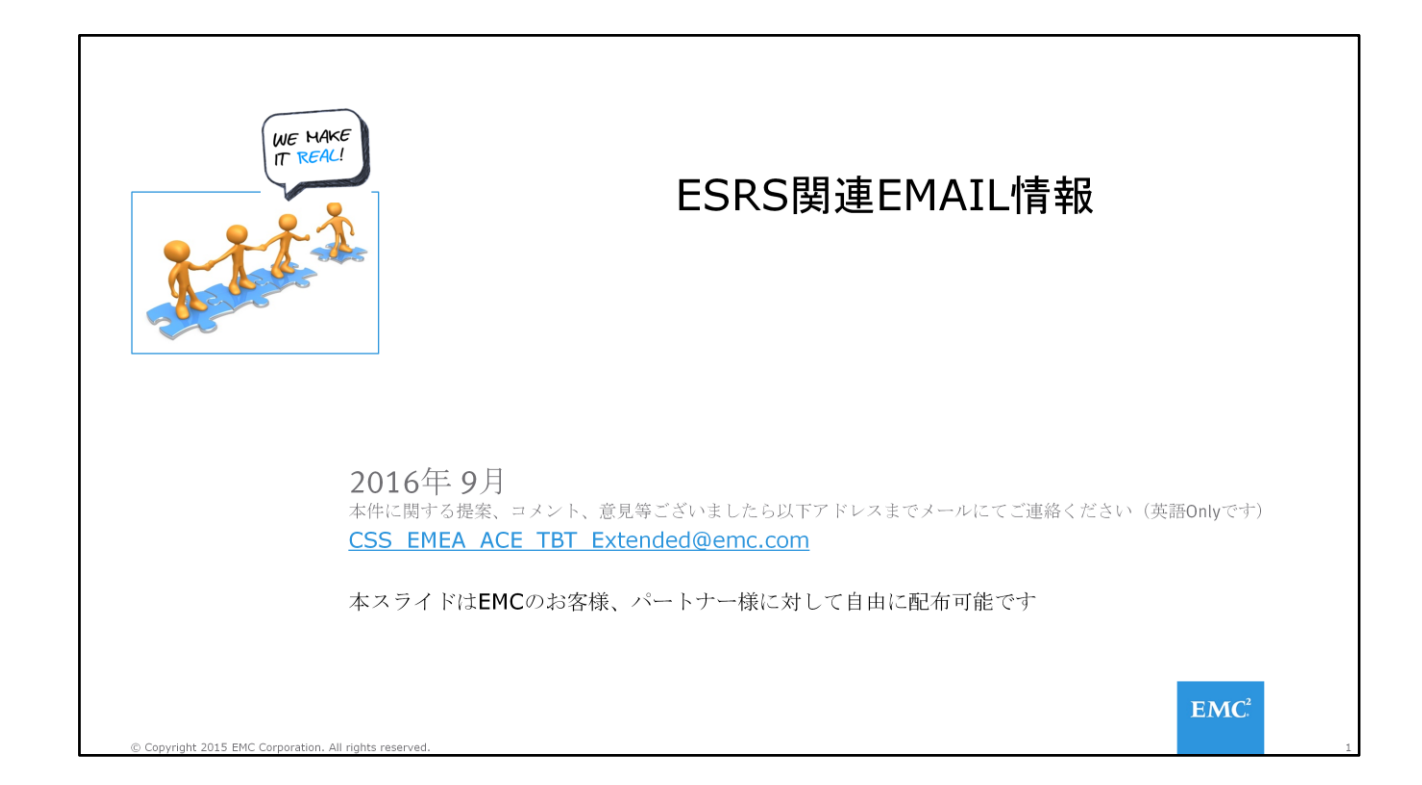

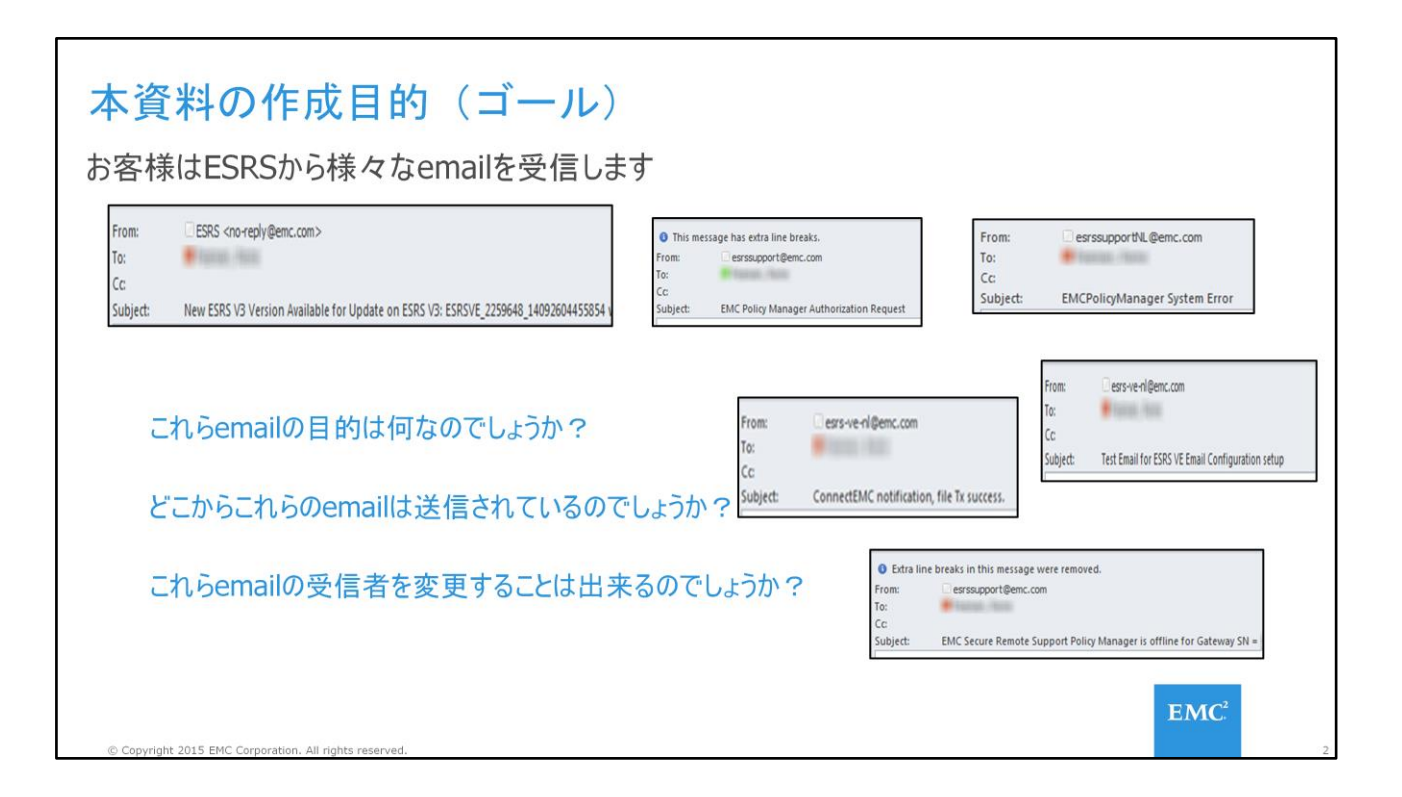

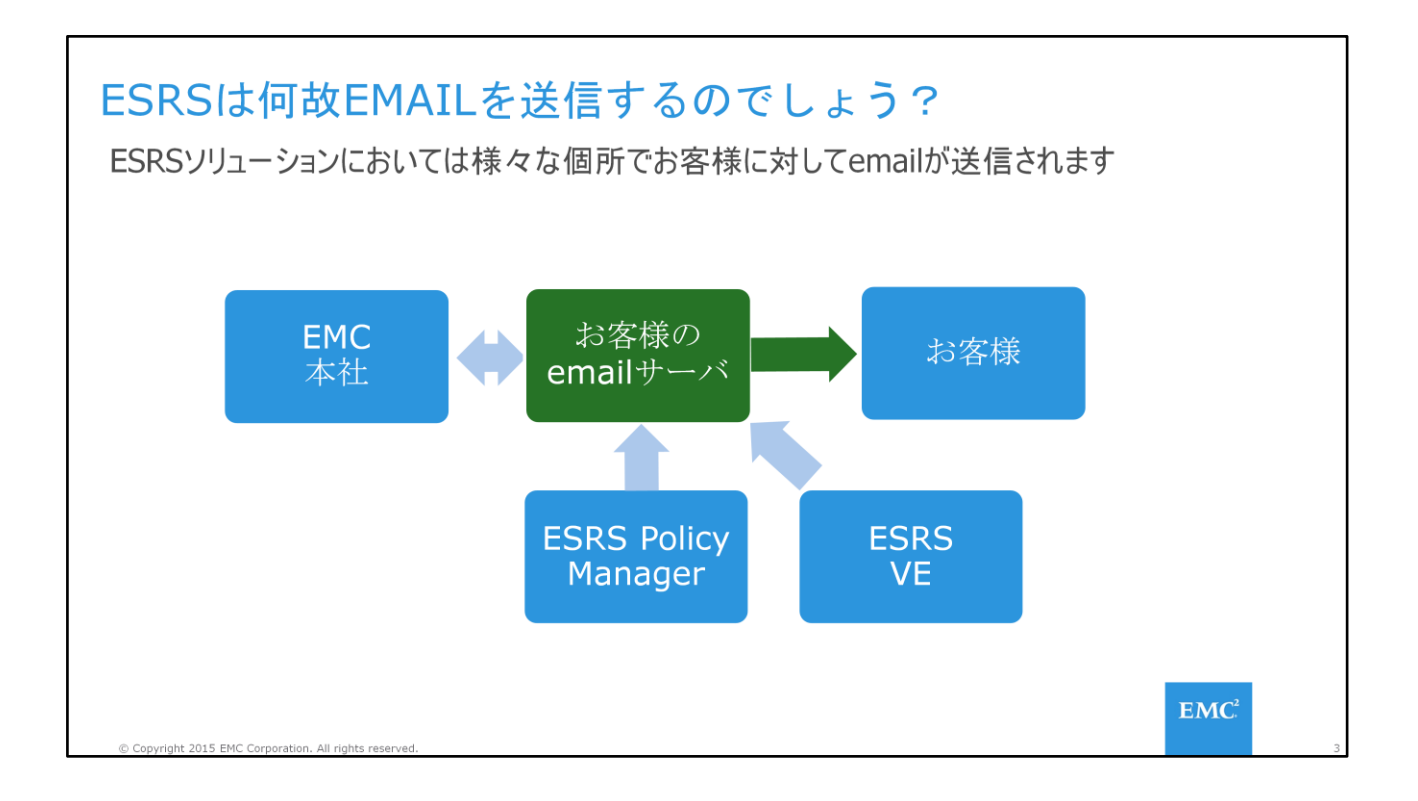

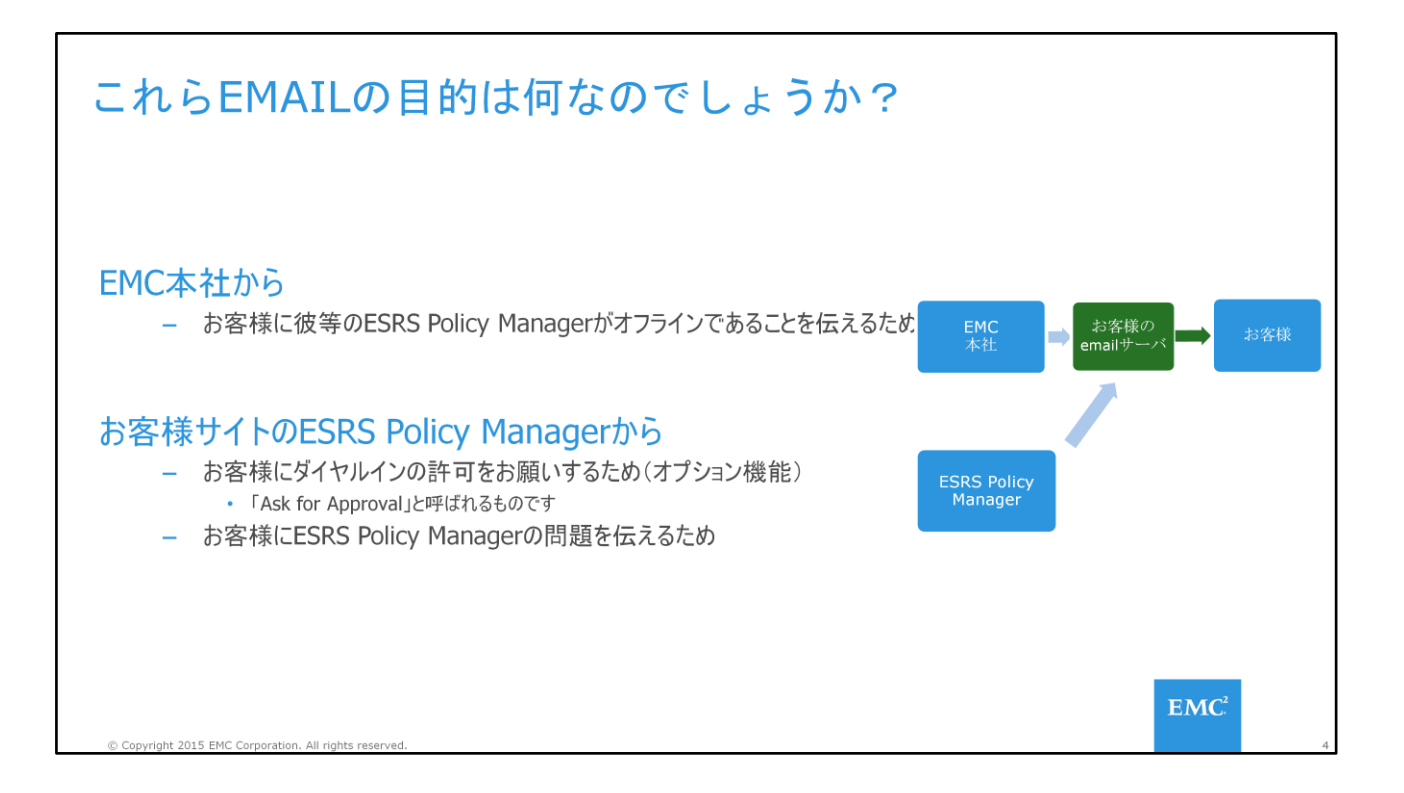

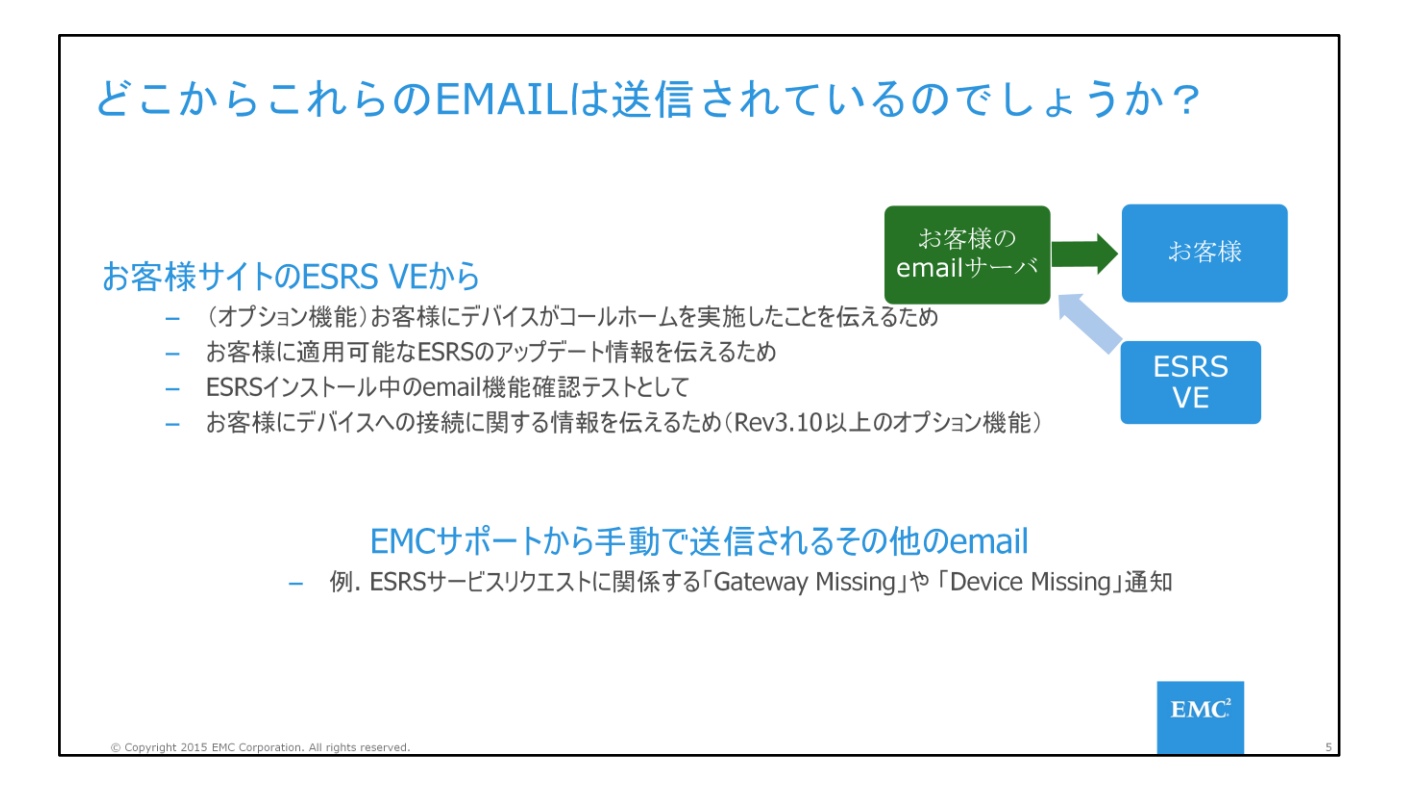

# TEST EMAIL FOR ESRS VE EMAIL CONFIGURATION SETUP From: esrs-ve-ni@emc.com To: W ranno class cc Test Email for ESRS VE Email Configuration setup Subject: This is a test Email generated from the ESRS VE Email Configuration setup to validate the Email Server settings provided. これらemailの目的は何なのでしょうか - インストール時にESRS設定を行っている際のテストemail - 送信トリガー: ESRS VE GUI - Configuration - Email Configuration - [Test] ボタン どこからこれらのemailは送信されているのでしょうか? - お客様サイトのESRS VE これらemailの受信者を変更することは出来るのでしょうか? - はい。ESRS VE GUIの - Configuration - Email Configuration - Notification Email  $EMC<sup>2</sup>$

© Copyright 2015 EMC Corporation. All rights re

# **ESRS VE EMAIL SETUP NOTIFICATION**

From: esrs-ve-ni@emc.com To: # total Ass Cc. Subject: ESRS VE Email setup notification

This is a notification email generated from the ESRS VE Email configuration setup to inform you that the email sever settings provided will be saved.

# これらemailの目的は何なのでしょうか?

- インストール時にESRS設定を行っている際のテストemail
- 送信トリガー: ESRSv3 GUIの Configuration Email Configuration checking the 「Enable onSuccess Notification」チェックボックスにチェックがされていること

# どこからこれらのemailは送信されているのでしょうか?

- お客様サイトのESRS VE

#### これらemailの受信者を変更することは出来るのでしょうか?

- はい。ESRS VE GUIの - Configuration - Email Configuration - Notification Email

© Copyright 2015 EMC Corporation. All rights re

 $EMC<sup>2</sup>$ 

# REMOTE SESSION NOTIFICATION FOR DEVICE

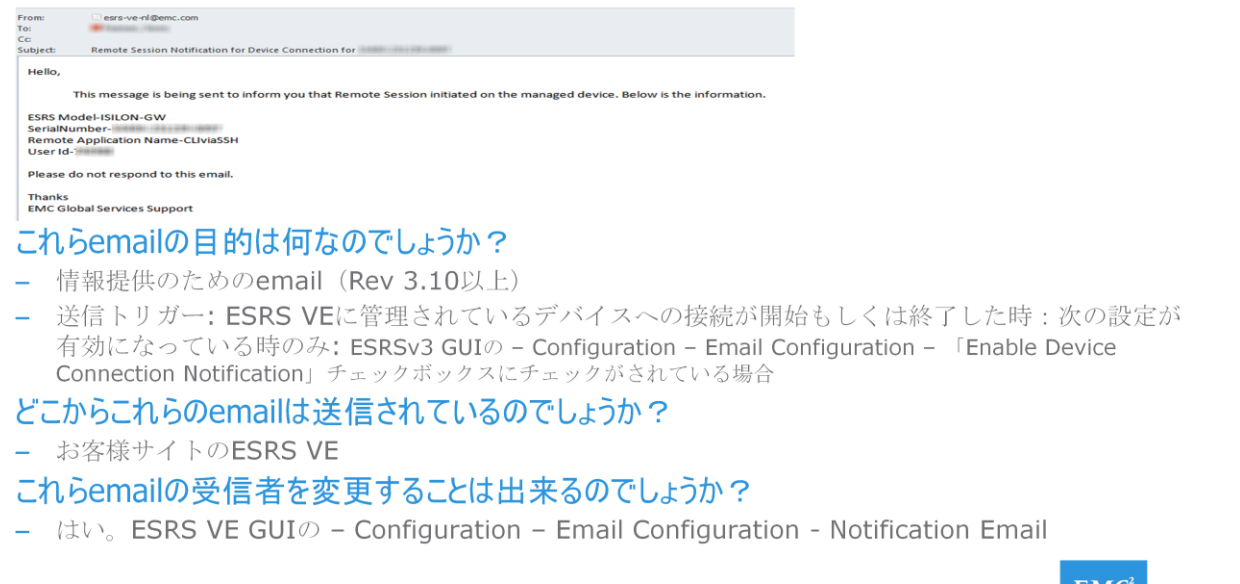

Copyright 2015 EMC C

**EMC** 

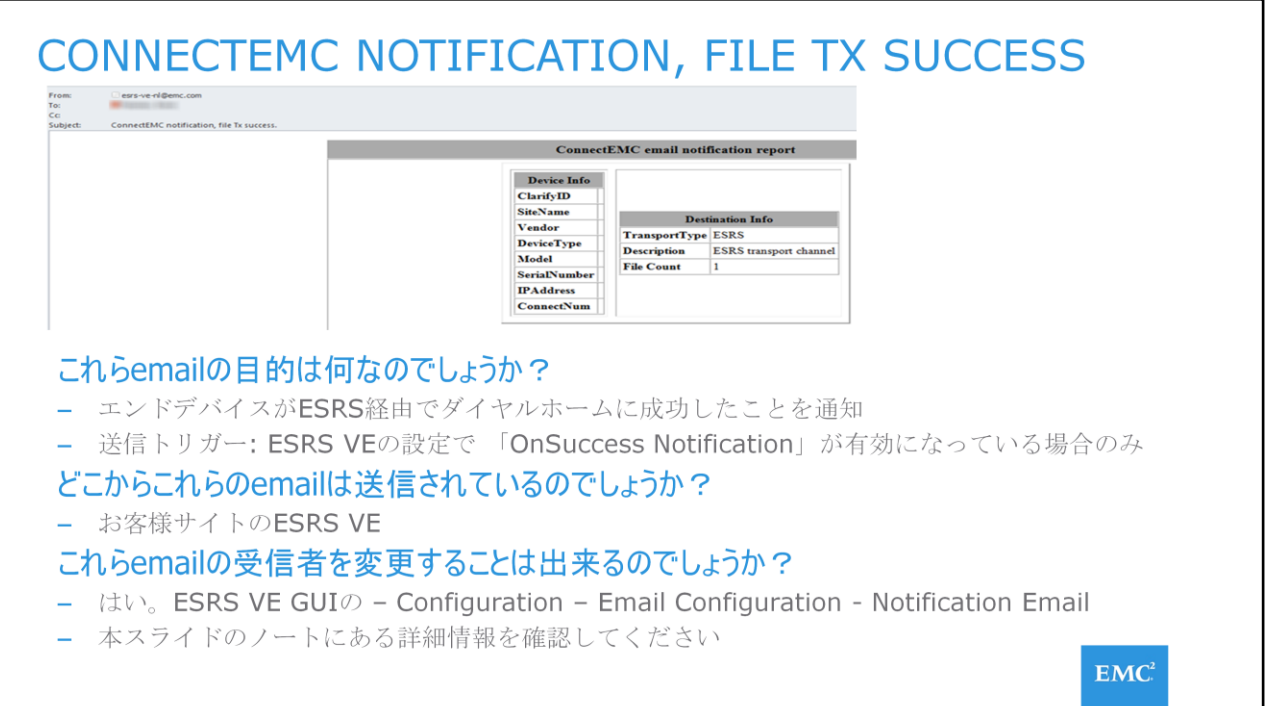

この通知はファイル転送の成功を意味しています。この通知ではファイル名はお客様へ情報提供されません。こ の情報を分類/区別するためには以下例にあるように、いくつかの方法があります。

1) 「ConnectEMC notification, file Tx success」email内にあるDestination InfoセクションのDescription がESRS transport channelの場合:

「Logs」タブ - Connectemc VE - ConnectEMCEsrsAgent.logを確認してください。S/N情報については送信 された<ファイル名>に記載されている内容から通常得ることができます

2) 「ConnectEMC notification, file Tx success」email内にあるDestination InfoセクションのDescription がFTPの場合:

(注意 : プライマリのトランスポートチャネルの使用に失敗したために「ConnectEMC notification, file Tx failure」というemailも受信しているかもしれません 。)

「Logs」タブ - Connectemc VE - ConnectEMCFtp.logを確認してください S/N情報については送信された< ファイル名>に記載されている内容から通常得ることができます

3) 「ConnectEMC notification, file Tx success」email内にあるDestination InfoセクションのDescription がEmailAddressの場合

(注意: 注意: プライマリのトランスポートチャネルの使用に失敗したために「ConnectEMC notification, file Tx failure」というemailも受信しているかもしれません 。)

「Logs」タブ - Connectemc VE - ConnectEMCEmail.log を確認してください S/N情報については送信さ れた<ファイル名>に記載されている内容から通常得ることができます

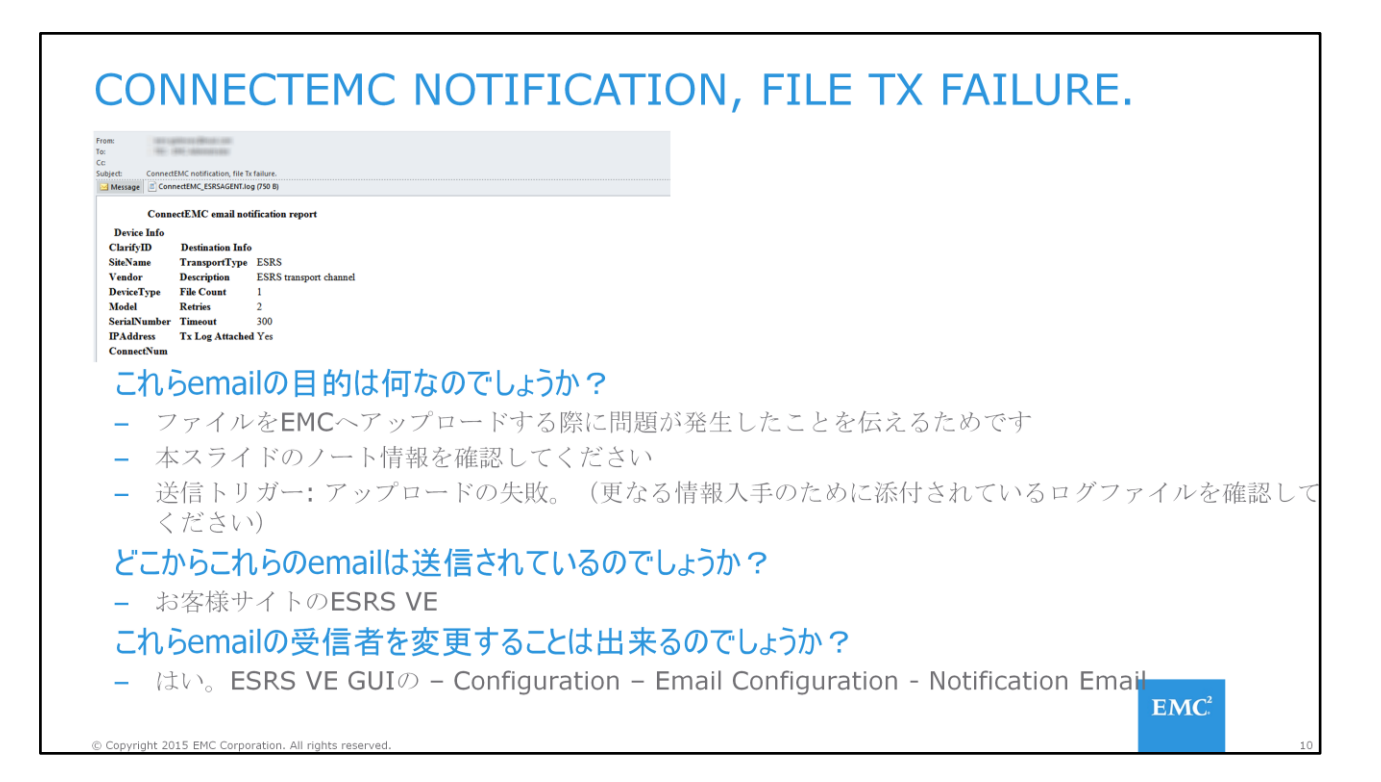

ConnectEMCが一時的に停止してしまっていることが原因かもしれません、 <https://support.emc.com/kb/206907>\_を確認してみてください

# NEW ESRS V3 VERSION AVAILABLE FOR UPDATE

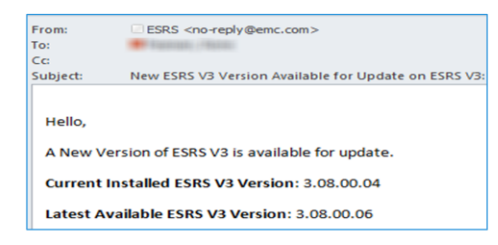

## これらemailの目的は何なのでしょうか?

- お客様にESRS VEの新しいパッチプログラムのアップデートがあることを気が付いてもらうため
- 送信トリガー: EMCでのESRSアップデートパッケージリリース

#### どこからこれらのemailは送信されているのでしょうか?

- お客様サイトのESRS VE

#### これらemailの受信者を変更することは出来るのでしょうか?

- はい。ESRS VE GUIの - Configuration - Email Configuration - Notification Email

C Copyright 2015 EMC Corporation. All rights reserve

 $EMC<sup>2</sup>$ 

#### EMC POLICY MANAGER AUTHORIZATION REQUEST **O** This message has extra line breaks. esrssupport@emc.com From: **Witness Fire** Subject: EMC Policy Manager Authorization Request Hello. .......<br>Your current authorization policy manager rules require your approval for the following EMC support action: Date: 2015-10-13 14:05:33.978 GMT **Action: Start Remote Application** Description: Controls whether or not ServiceLink can execute a remote application これらemailの目的は何なのでしょうか? - ESRSを利用したダイヤルインに対するお客様の認知とその承認 - 送信トリガー: ESRS Policy Managerにおいて「Start Remote Application」に対する「Ask for Approval」が有効になっているデバイスに対してESRSユーザがダイヤルインセッションを開始 どこからこれらのemailは送信されているのでしょうか? - EMC Policy Manager これらemailの受信者を変更することは出来るのでしょうか? - はい。本スライドのノート情報を確認してください  $EMC<sup>2</sup>$ © Copyright 2015 EMC Corporation. All rights reserved

設定情報: Policy Manager GUIの - Assets - Group - 「Modify Group」をドロップダウンから 選択。 Sender(送信者)、 recipient(受信者)、 Subject(タイトル)及び このメールに含まれ る情報の設定を行うことが出来ます。更なる詳細については Policy Manager Operations Guideを ご確認ください

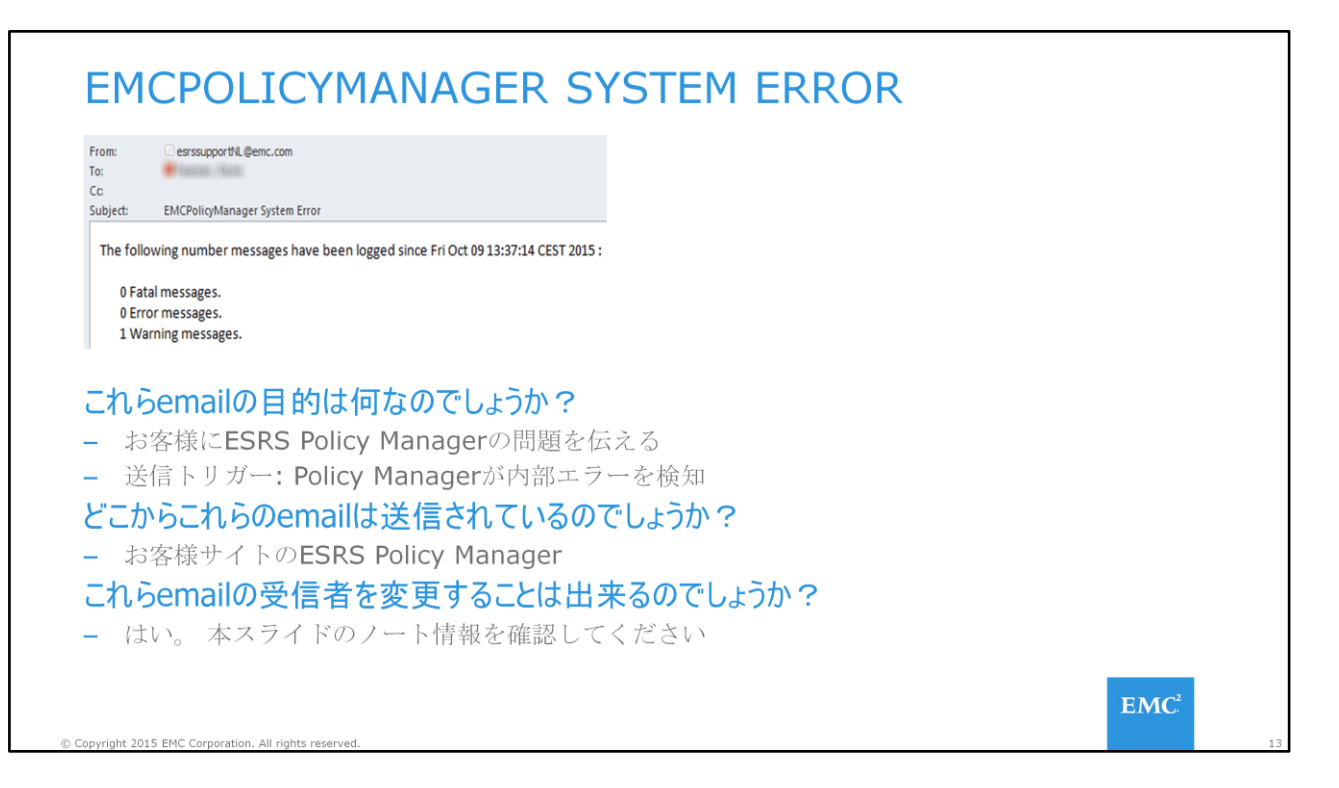

\EMC\ESRS\PolicyManager\Tomcat7\aps\common\classes\PolicyManager.properties

- 「Email Settings」配下にMailサーバの設定があります
- 「System Error Notification Settings」配下に受信者設定があります

# EMC SECURE REMOTE SUPPORT POLICY MANAGER IS **OFFLINE**

• Extra line breaks in this message were removed. From: esrssupport@emc.com  $+$  range (500) To:  $\mathsf{C}\mathsf{C}$ Subject: EMC Secure Remote Support Policy Manager is offline for Gateway SN =

# これらemailの目的は何なのでしょうか?

- お客様にESRS Policy Managerの問題を伝える
- 送信トリガー:お客様サイトのESRS VEがPolicy Mangerとの接続に問題が発生したことを検知

## どこからこれらのemailは送信されているのでしょうか?

- EMC本社

## これらemailの受信者を変更することは出来るのでしょうか?

- はい。ESRSv3 GUIもしくはesrs(3).emc.comの: change the Primary Contact details

C Copyright 2015 EMC Corporation. All rights reserve

 $EMC<sup>2</sup>$ 

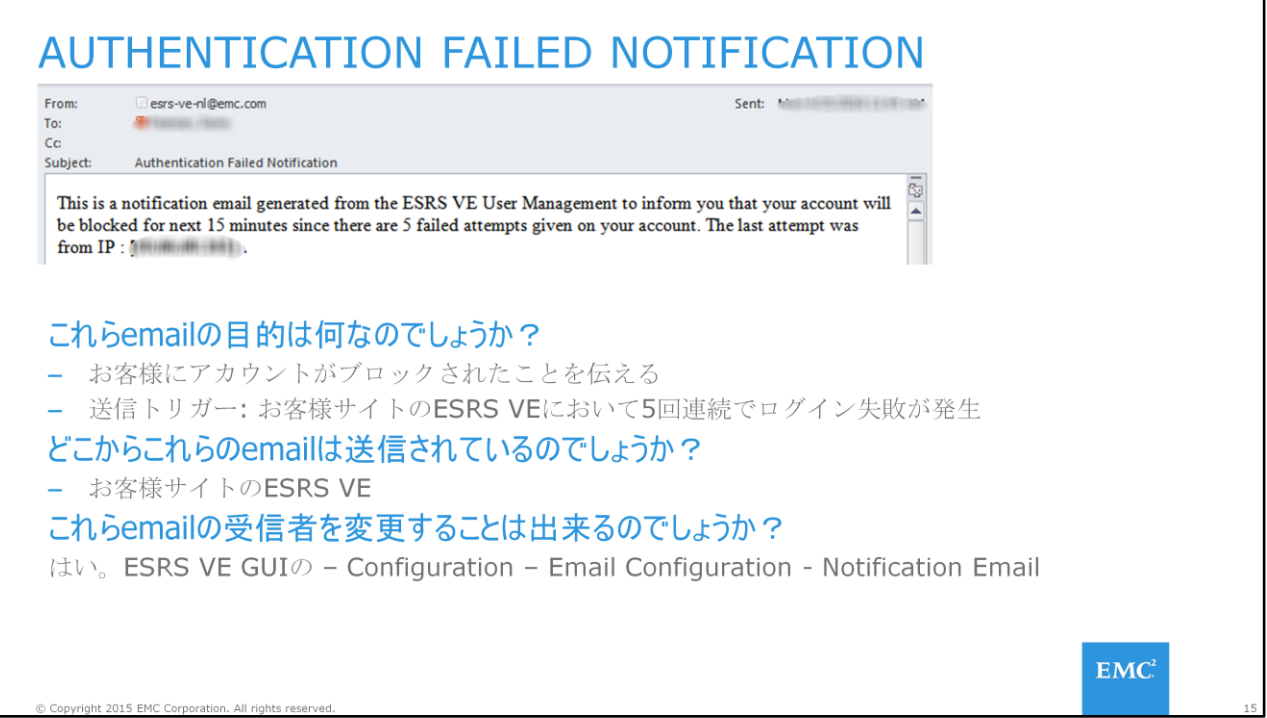

本機能はESRSv3 3.12で追加されました

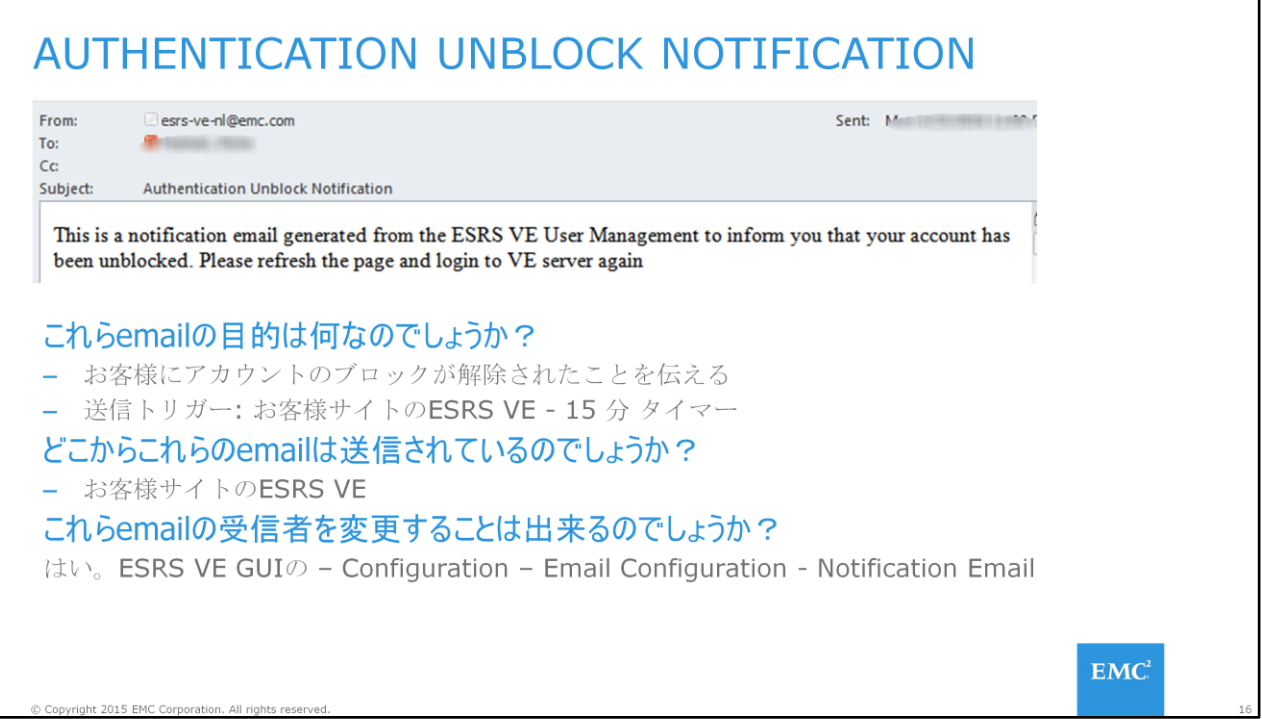

本機能はESRSv3 3.12で追加されました

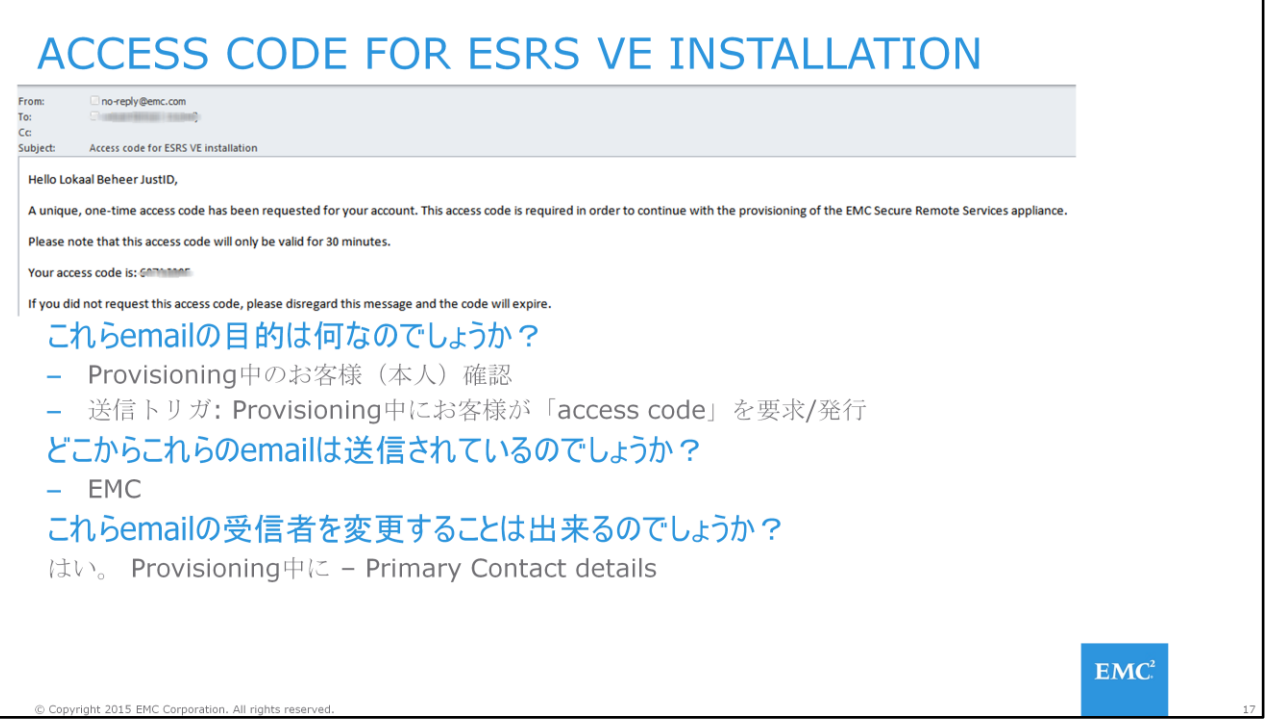

本機能はESRSv3 3.04で追加されました

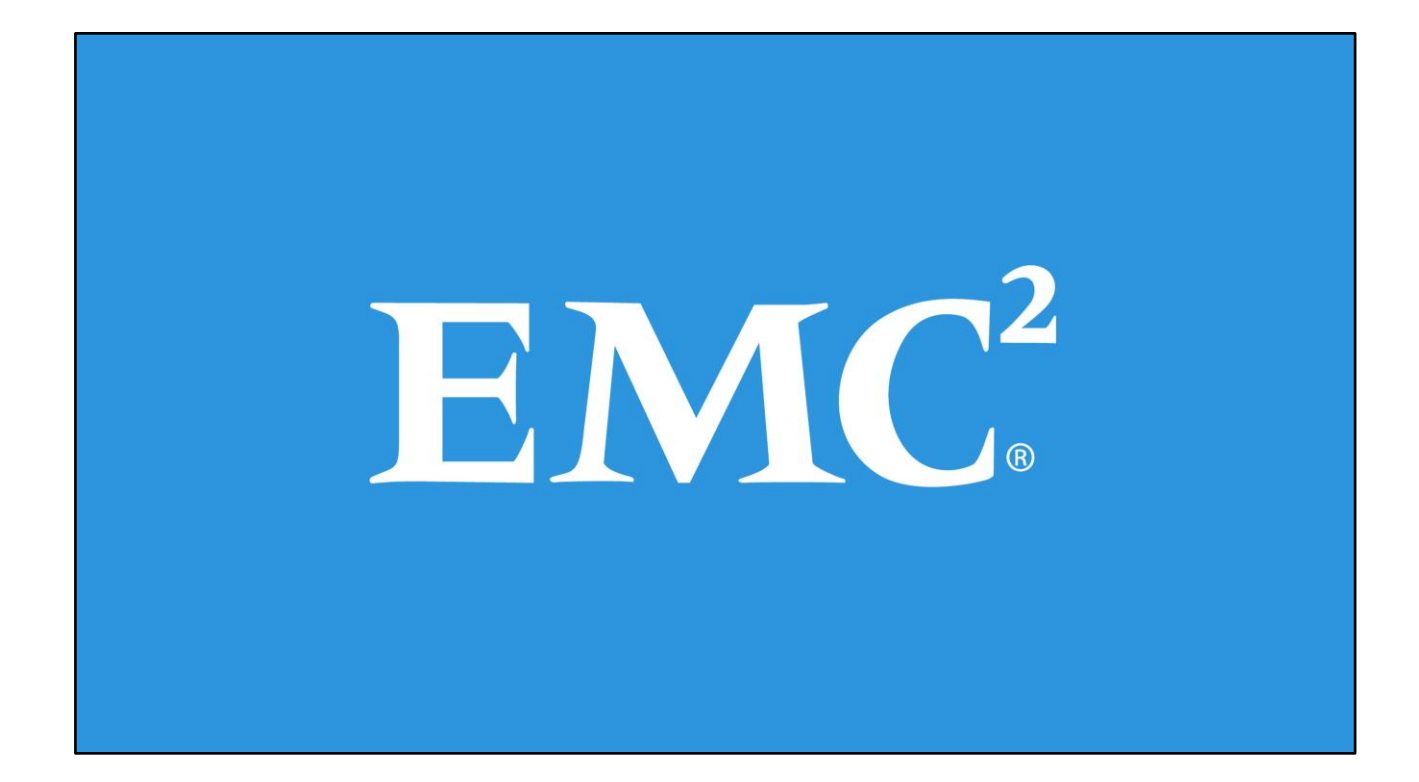